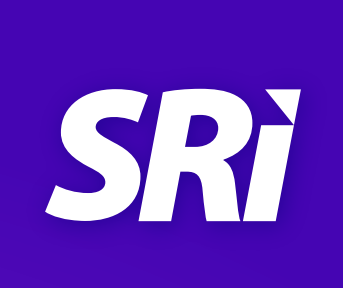

# Guía para<br>contr<u>ibuyentes</u>

# de  $\sum_{uw}\mu$ Declaración

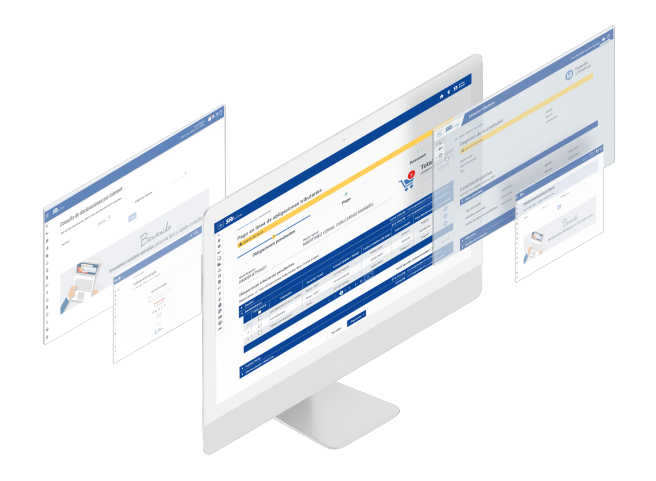

# **Elaboración y envío de la declaración del Impuesto al Valor Agregado - IVA**

Este documento explica paso a paso cómo realizar la declaración del Impuesto al Valor Agregado - IVA mediante el uso del portal web del Servicio de Rentas Internas

# **Proceso de ingreso de información**

Para enviar su declaración, usted debe ingresar a SRI en línea de www.sri.gob.ec con su usuario y contraseña. En el menú General, escoger la siguiente ruta: Declaraciones / Declaración de Impuestos / Elaboración y envío de declaraciones. Seleccionar formulario del Impuesto al Valor Agregado – IVA. Una vez que usted se encuentre en esta opción deberá seguir cuatro pasos para enviar su declaración.

# **1 Período fiscal**

En este primer paso usted deberá seleccionar la obligación IVA mensual o IVA semestral tanto para personas naturales como sociedades, el período que desea declarar y dar clic en "Siguiente".

#### **Declaración mensual:**

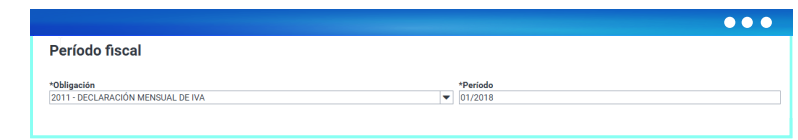

#### **Declaración semestral:**

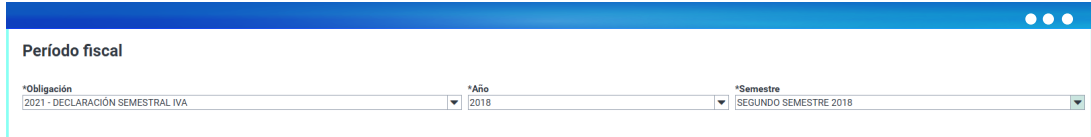

## **2 Preguntas**

Se presentan varias opciones para ingresar su información en el paso tres:

#### **a) Preguntas:**

En esta opción aparecerán un grupo de preguntas que le ayudarán a establecer los casilleros necesarios para el llenado del formulario. Es importante contestar todas las preguntas de manera correcta, para que su declaración sea rápida y acorde a sus necesidades.

Algunas preguntas aparecen llenas de forma automática y sin opción de cambiar la respuesta, ya que se cuenta con información propia del contribuyente o de terceros y que posteriormente se presentará en el formulario (paso 3).

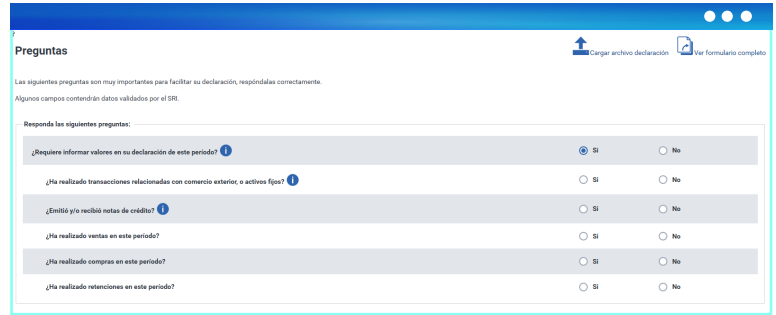

En ciertas preguntas existe el ícono  $\bullet$  que representa mensajes de ayuda, que puede utilizar en caso de que necesite mayor información sobre la pregunta.

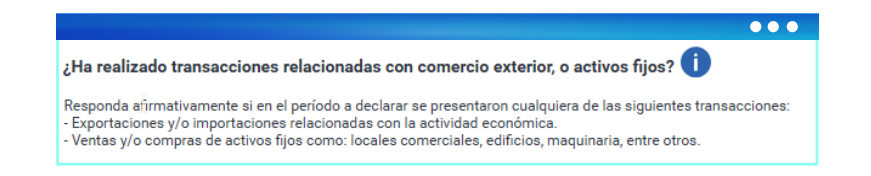

La herramienta guardará sus respuestas y, al ingresar la declaración del mes siguiente, no deberá contestarlas nuevamente, usted podrá editar sus respuestas cuando así lo requiera.

#### **b) Carga de archivo**

Esta opción está disponible para el envío de archivos con extensión XML o JSON. Para mayor información usted puede consultar la "Guía para contribuyentes – Elaboración archivo XML o JSON para la declaración de IVA".

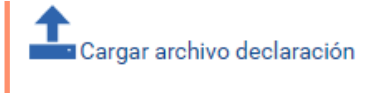

#### **c) Ver formulario completo**

Esta opción le permite visualizar el formulario completo, en el caso de que necesite mirar toda la información y desee omitir la opción de responder las preguntas del sistema.

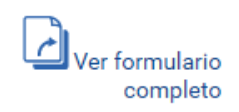

En este paso se identifica el tipo de declaración. Si es por primera vez, se considera como una declaración original si se realiza un cambio, es considerada como sustitutiva y se registrará automáticamente el número de adhesivo de la declaración que sustituye.

# **3 Formulario**

En este paso se visualizarán las secciones y casilleros de acuerdo a las preguntas respondidas o información generada en el paso 2.

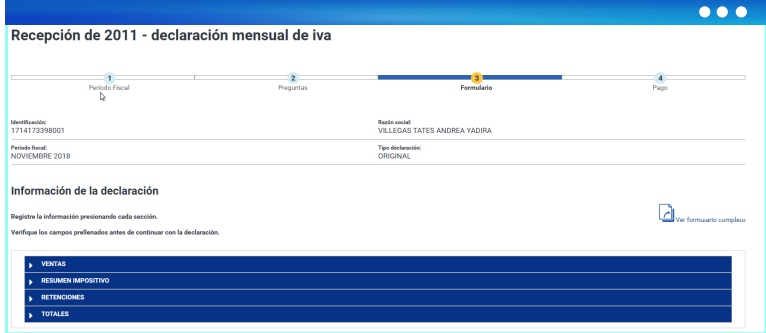

#### Casilleros:

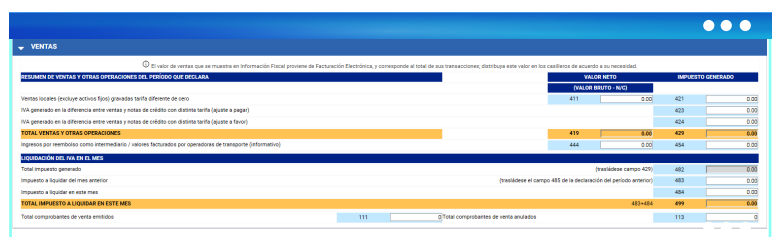

Para el llenado del formulario es importante considerar lo siguiente:

- **LRTI:**  Ley de Régimen Tributario Interno
- **RALRTI:**  Reglamento de Aplicación para la Ley de Régimen Tributario Interno.

#### **Casilleros del formulario del Impuesto al Valor Agregado - IVA:**

**401 - 402 Ventas locales gravadas tarifa diferente de cero:** En estos casilleros se deben registrar todas las operaciones locales gravadas con tarifa diferente de cero, conforme los artículos 52 y 53 de la Ley de Régimen Tributario Interno; exceptuando las operaciones no objeto (o excentas de IVA) y tarifa 0% establecidas en los artículos 54, 55 y 56 de la misma ley. Para los casos de agentes de percepción que realizaron transferencias locales de bienes o prestaron servicios desde establecimientos ubicados en las provincias de Manabí y Esmeraldas, registrarán en estos casilleros (401, 402, 411, 412 y 421, 422), la base imponible y la tarifa de IVA correspondiente, conforme al período a declarar. Adicionalmente, utilizarán como crédito tributario el monto del descuento del impuesto concedido a sus clientes, en la casilla 604: "Compensación de IVA por ventas efectuadas en zonas afectadas Ley de Solidaridad".

**423 IVA generado en la diferencia entre ventas y notas de crédito con distinta tarifa (ajuste a pagar):** En este casillero se debe registrar la diferencia en impuesto (en valores absolutos) respecto a las ventas y notas de crédito – por devoluciones o descuentos – cuando estas últimas se realizan con una tarifa menor.

**424 IVA generado en la diferencia entre ventas y notas de crédito con distinta tarifa (ajuste a favor):** En este casillero se debe registrar la diferencia en impuesto (en valores absolutos) respecto a las ventas y notas de crédito – por devoluciones o descuentos – cuando estas últimas se realizan con una tarifa mayor.

**403 – 404 Ventas locales gravadas con tarifa 0% que no dan derecho a crédito tributario:**  Se deben registrar las operaciones locales gravadas con tarifa 0% de IVA conforme lo señalado en los artículos 55 y 56 de la Ley de Régimen Tributario Interno. Aplique condiciones del artículo 66 de la Ley de Régimen Tributario Interno y 157 del Reglamento para la Aplicación de la Ley de Régimen Tributario Interno.

**405 – 406 Ventas locales gravadas con tarifa 0% que dan derecho a crédito tributario:** Aplique condiciones del artículo 57, 66, inmumerado después del artículo 66 de la Ley de Régimen Tributario Interno y 153 del Reglamento para la Aplicación de la Ley de Régimen Tributario Interno. Por ejemplo, ventas gravadas con tarifa 0% a exportadores, ventas a instituciones del Estado y empresas públicas en las que el hecho generador se haya producido desde el 1 de enero del 2008 hasta el 31 de octubre del 2009, ventas de paquetes de turismo receptivo, servicios de transporte terrestre público de pasajeros en buses de servicio urbano, servicio de transporte de carga al extranjero en caso de adquisición de combustible aéreo susceptible de devolución.

**407 Exportaciones de bienes:** En estos casilleros se deben registrar las exportaciones de bienes y servicios respectivamente.

**408 Exportaciones servicios y /o derechos:** En estos casilleros se deben registrar las exportaciones de servicios y / o derechos, por ejemplo derechos por propiedad intelectual.

431 Transferencias no objeto o exentas de IVA: Transferencias no objeto referencia artículo 54 de la Ley de Régimen Tributario Interno. Incluye transferencia de inmuebles y transferencias exentas según lo establecido en el Código Orgánico de la Producción, Comercio e Inversiones, artículo 80 de la Ley Orgánica de Discapacidades.

**434 Ingresos por reembolso como intermediario (informativo)**: Estos campos solamente serán utilizados por el INTERMEDIARIO en una figura de reembolso de gastos, debiendo registrarse los valores que le han sido reembolsados en el período que declara. En ellos se incluyen transacciones con tarifa 0% y diferente de 0% de IVA. Estos valores son informativos y no se considerarán en el cálculo del impuesto generado (casillero 429).

**442 – 443 Notas de crédito por compensar próximo mes:** De no compensarse totalmente las notas de crédito en el mes declarado, el saldo pendiente a ser compensado en el próximo mes deberá registrarse en estos campos.

**453 Notas de crédito por compensar próximo mes (impuesto):** De no compensarse totalmente las notas de crédito en el mes declarado, el saldo pendiente del impuesto a ser compensado en el próximo mes deberá registrarse en estos campos. La validación del campo permite ingresar valores que no corresponden al 12% o 14% de la base imponible.

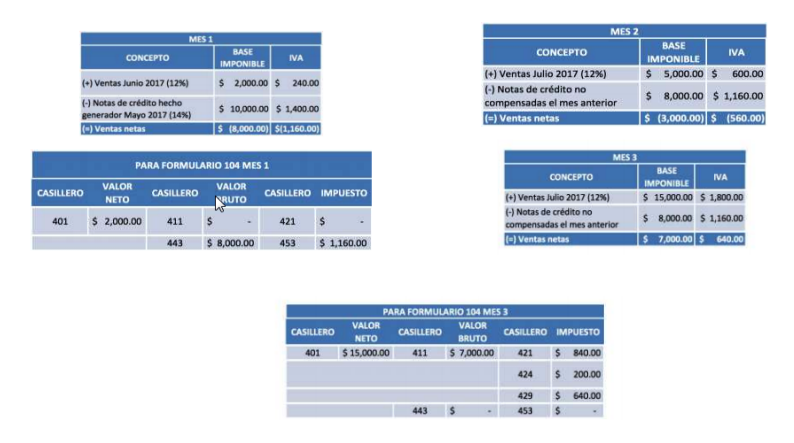

**480 – 481 Total transferencias gravadas tarifa diferente de cero a contado y a crédito este mes:** Referencia al artículo 67 de la Ley de Régimen Tributario Interno y 159 del Reglamento para la Aplicación de la Ley de Régimen Tributario Interno.

**483 Impuesto a liquidar del mes anterior:** Deberá registrar el monto de impuesto que traslada desde el casillero 485 del período anterior.

**484 Impuesto a liquidar en este mes:** Deberá registrar el IVA del monto señalado en el casillero 480, y sumar de ser el caso, el IVA del monto registrado en el casillero 481.

**485 Impuesto a liquidar en el próximo mes:** Registro del valor que resulte de la diferencia entre los valores consignados en los casilleros 482 y 484. Este valor deberá registrarlo en el casillero 483 de su declaración del período siguiente al declarado.

#### **RESUMEN DE ADQUISICIONES Y PAGOS DEL PERÍODO QUE DECLARA**

**500 – 501 Adquisiciones gravadas tarifa diferente de cero (con derecho crédito tributario):**  Cuando el adquirente hubiese sido beneficiado de la compensación de IVA vía descuento en zonas afectadas o a través de devolución por pagos con medios electrónicos, deberá registrar en estos casilleros la base imponible y la tarifa de IVA originalmente aplicada. Adicionalmente, el impuesto que se le hubiese descontado o devuelto, se ajustará restando de su crédito tributario, en las casillas 610 o 611 según corresponda. Aplique condiciones del artículo 66 de la Ley de Régimen Tributario Interno y 153 del Reglamento para la Aplicación de la Ley de Régimen Tributario Interno.

**502 Otras adquisiciones y pagos gravados tarifa diferente de cero que no dan derecho a crédito tributario:** Cuando el adquirente hubiese sido beneficiado de la compensación de IVA, vía descuento en zonas afectadas o a través de devolución por pagos con medios electrónicos, deberá registrar en estos casilleros la base imponible y la tarifa del 14% originalmente aplicada. Adicionalmente, el impuesto que se le hubiese descontado o devuelto, se ajustará restando de su crédito tributario, en las casillas 610 o 611 según corresponda. Aplique condiciones del artículo 66 de la Ley de Régimen Tributario Interno y 157 del Reglamento para la Aplicación de la Ley de Régimen Tributario Interno.

**503 Importaciones de servicios y / o derechos gravados tarifa diferente de cero:** El adquirente del servicio importado está obligado a emitir la correspondiente liquidación de compra de bienes y prestación de servicios y a efectuar la retención del 100% del IVA generado. Se entenderá como importación de servicios, a los referidos en el inciso tercero del artículo 70 de la Ley de Régimen Tributario Interno.

Las personas naturales no obligadas a llevar contabilidad y que importen servicios gravados de forma ocasional, deberán presentar la declaración del IVA a través del formulario 104, liquidando y pagando el respectivo impuesto retenido en el período en el cual realizaron la importación de dicho servicio. Sin embargo, si presentaban la declaración semestralmente, retornarán a su periodicidad semestral a partir del semestre inmediato posterior a aquel en que actuaron como agentes de retención del IVA.

La totalidad del impuesto que debió ser retenido en estos pagos debe ser consignada en la casilla 731. Referencia: artículos 63 y 70 de la Ley de Régimen Tributario Interno; y 146, 147 y 158 del Reglamento para la Aplicación de la Ley de Régimen Tributario Interno.

**504 – 505 Importaciones de bienes gravados tarifa diferente de cero:** Registro del valor en aduana más los impuestos (ICE), aranceles, tasas, derechos, recargos y otros gastos que figuren en la declaración de importación. Referencia: artículo 59 de la Ley de Régimen Tributario Interno.

**526 IVA generado en la diferencia entre adquisiciones y notas de crédito con distinta tarifa (ajuste en positivo al crédito tributario):** En este casillero se debe registrar la diferencia en impuesto (en valores positivos) respecto a las compras y notas de crédito – por devoluciones o descuentos – cuando estas últimas se realizan con una tarifa menor.

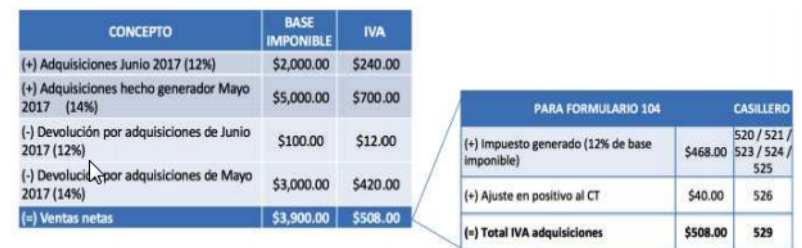

**527 IVA generado en la diferencia entre adquisiciones y notas de crédito con distinta tarifa (ajuste en negativo al crédito tributario):** En este casillero se debe registrar la diferencia en impuesto (en valores positivos) respecto a las compras y notas de crédito – por devoluciones o descuentos – cuando estas últimas se realizan con una tarifa mayor.

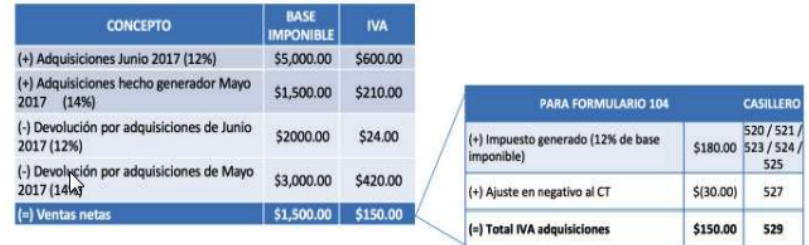

**507 Adquisiciones y pagos (incluye activos fijos) gravados con tarifa 0%:** Aplique condiciones de los artículos 55 y 56 de la Ley de Régimen Tributario Interno y Capítulo VI del Título II del Reglamento para la Aplicación de la Ley de Régimen Tributario Interno.

**508 Adquisiciones realizadas a contribuyentes RISE:** Registro de las compras realizadas a los contribuyentes inscritos en el Régimen Simplificado (RISE). Dentro de las casillas 508 y 518 se debe registrar la totalidad del monto de la nota de venta RISE. Recuerde que el IVA está incluido en ese total y no genera derecho a crédito tributario, sin embargo podrá ser utilizado como gasto deducible en su declaración de Impuesto a la Renta. Referencia: artículo 224 del Reglamento para la Aplicación de la Ley de Régimen Tributario Interno. 531 Adquisiciones no objeto de IVA: Artículo 54 de la Ley de Régimen Tributario Interno. Incluye transferencia de inmuebles.

**532 Adquisiciones exentas del pago de IVA:** Referencia: artículos 125, 158, 160 y 166 del Código Orgánico de la Producción, Comercio e Inversiones; y, artículos 74 y 80 de la Ley Orgánica de Discapacidades y 6, 20 y 21 de su Reglamento de aplicación.

**543 – 544 Notas de crédito por compensar el próximo mes:** De no compensarse totalmente las notas de crédito en el mes declarado, el saldo pendiente a ser compensado en el próximo mes deberá registrarse en estos campos.

**554 Notas de crédito por compensar próximo mes (impuesto):** De no compensarse totalmente las notas de crédito en el mes declarado, el saldo pendiente del impuesto a ser compensado en el próximo mes deberá registrarse en estos campos. La validación del campo permite ingresar valores que no corresponden al 12% o 14% de la base imponible.

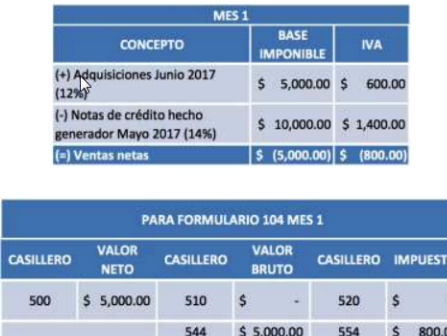

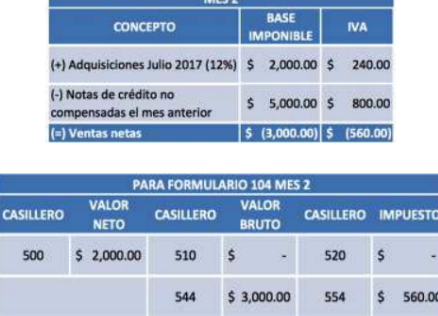

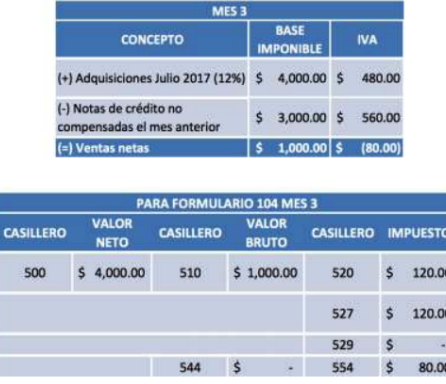

**535 – 545 Pago neto por concepto de reembolso de gastos del intermediario (informativo) / valores facturados por socios a operadoras de transporte:** Estos casilleros solamente serán utilizados por el INTERMEDIARIO en una figura de reembolso de gastos, debiendo registrarse los valores brutos y netos de las transacciones sujetas a reembolso con tarifa 0% y diferente de cero. Estos valores son informativos y no se consideran para el cálculo del crédito tributario del intermediario.

**563 Factor de proporcionalidad para crédito tributario:** Sume las ventas netas gravadas con tarifa diferente de cero más las ventas netas con tarifa 0% que dan derecho a crédito tributario, más las exportaciones de bienes y servicios. Este resultado divídalo para el total de ventas y otras operaciones. Aplique la fórmula: (411 + 412 + 415 + 416 + 417 + 418) / 419.

**564 Crédito tributario aplicable en este período:** Registre el valor del crédito tributario de acuerdo al factor de proporcionalidad o de su contabilidad, debiendo aplicarse para tal efecto las disposiciones establecidas en los artículos 66 de la Ley de Régimen Tributario Interno y 153 y 157 del Reglamento para la Aplicación de la Ley de Régimen Tributario Interno.

#### **RESUMEN IMPOSITIVO: AGENTE DE PERCEPCIÓN DEL IMPUESTO AL VALOR AGREGADO**

**601 Impuesto causado**: Si este casillero tiene consignado algún valor, no debe registrar valor alguno en el casillero 602.

**602 Crédito tributario aplicable en este período:** Si este casillero tiene consignado algún valor, no debe registrar valor alguno en el casillero 601.

**603 Compensación de IVA por ventas efectuadas en su totalidad con medio electrónico:** Este casillero está bloqueado por ser de uso exclusivo del Servicio de Rentas Internas.

**604 Compensación de IVA por ventas efectuadas en zonas afectadas Ley de Solidaridad:**  Los contribuyentes que tengan establecimientos ubicados en Manabí y Esmeraldas, deberán registrar en este casillero el valor a utilizar como crédito tributario por el descuento del impuesto concedido en sus ventas a sus clientes, de conformidad con lo establecido en la Ley Orgánica de Solidaridad y de Corresponsabilidad Ciudadana para la Reconstrucción y Reactivación de las Zonas afectadas por el Terremoto del 16 de abril de 2016 y su Reglamento. Este casillero se encontrará bloqueado para períodos fiscales de junio de 2017 en adelante, cualquier ajuste en el crédito tributario por diferencias en tarifas de IVA producto de un hecho generador anterior a dicho período lo deberá realizar haciendo uso de los casilleros 526 o 527.

**605 - 606 Saldo crédito tributario del mes anterior:** Registre el saldo de crédito tributario del IVA (generado por adquisiciones e importaciones o por retenciones en la fuente que le han

sido efectuadas) acumulado al período que declara. Este campo validará automáticamente el arrastre de crédito tributario por adquisiciones de un período a otro. Es decir, el casillero 605 del formulario 104 del período declarado debe ser igual o menor al casillero 615 del período anterior. Así mismo, el casillero 606 del formulario 104 del período declarado deberá ser igual o menor al casillero 617 del período anterior. Referencia artículo 69 de la Ley de Régimen Tributario Interno.

**607 Por compensación de IVA por ventas efectuadas con medio electrónico (traslada el campo 618 de la declaración del período anterior):** Este casillero está bloqueado por ser de uso exclusivo del Servicio de Rentas Internas.

**608 Por compensación de IVA por ventas efectuadas en zonas afectadas Ley de Solidaridad (traslada el campo 619 de la declaración del período anterior):** Registre el saldo de crédito tributario de IVA generado por compensaciones de IVA por ventas efectuadas en zonas afectadas, acumulado al período que declara. Este campo validará automáticamente el arrastre de crédito tributario de un período a otro, es decir, el casillero 608 del formulario 104 del período declarado debe ser igual o menor al casillero 619 del período anterior.

**609 Retenciones en la fuente de IVA que le han sido efectuadas en este período:** Registre el valor de las retenciones de IVA que le han sido efectuadas en el período (mes) declarado. Referencia: artículos 63 y 69 de la Ley de Régimen Tributario Interno y artículo 155 del Reglamento para la Aplicación de la Ley de Régimen Tributario Interno.

**610 Ajuste por IVA devuelto o descontado por adquisiciones efectuadas con medio electrónico:** En este casillero registre el valor del IVA que le ha sido devuelto por concepto de adquisiciones realizadas con dinero electrónico, tarjetas de crédito, tarjetas de débito o tarjetas prepago en las formas y plazos establecidos por el Servicio de Rentas Internas. Dicho valor disminuirá el arrastre de crédito tributario acumulado por adquisiciones consignado en la casilla 615.

**611 Ajuste por IVA devuelto o descontado en adquisiciones efectuadas en zonas afectadas - Ley de Solidaridad:** En este casillero registre el valor del IVA que le ha sido devuelto o descontado directamente en el comprobante de venta, por concepto de adquisiciones realizadas en las provincias de Manabí y Esmeraldas. Dicho valor disminuirá el arrastre de crédito tributario acumulado por dicho concepto consignado en la casilla 619.

**612 Ajuste por IVA devuelto e IVA rechazado imputable al crédito tributario en el mes (Por concepto de devoluciones de IVA):** Registro del valor del IVA que le ha sido devuelto en el período declarado a través de resolución emitida por el Servicio de Rentas Internas dentro de un proceso de devoluciones de IVA; y el monto del Impuesto al Valor Agregado que a través de tales resoluciones haya sido rechazado como crédito tributario, al haberse incumplido las normas legales y reglamentarias. Estos valores restarán el crédito tributario acumulado del sujeto pasivo consignado en la casilla 615.

**613 Ajuste por IVA devuelto e IVA rechazado imputable al crédito tributario en el mes (por concepto de retenciones en la fuente de IVA):** Registre el valor del IVA que le ha sido devuelto por concepto de retenciones efectuadas, en el período declarado a través de resolución emitida por el Servicio de Rentas Internas; y el IVA que haya sido rechazado como crédito tributario por retenciones, al haberse incumplido las normas legales y reglamentarias. Estos valores restarán el crédito tributario acumulado del sujeto pasivo consignado en la casilla 617. Referencia artículo 69 de la Ley de Régimen Tributario Interno.

**614 Ajuste por IVA devuelto por otras instituciones del sector público imputable al crédito tributario:** Registro del valor de IVA que le ha sido devuelto por el Servicio Nacional de Aduanas del Ecuador en el período que declara. Referencia: artículo 157 numeral 3 del Reglamento para la Aplicación de la Ley de Régimen Tributario Interno y artículos 93, 116 y 157 del Código Orgánico de la Producción, Comercio e Inversiones.

**615 - 617 Saldo crédito tributario para el próximo mes por adquisiciones y retenciones:**  Registro del saldo de crédito tributario de IVA generado por adquisiciones e importaciones o por Retenciones en la Fuente que le han sido efectuadas (Referencia artículo 69 Ley de Régimen Tributario Interno), que no han podido ser compensadas en el período que declara y que se acumulan para el siguiente período. En cada casillero se desglosa el crédito que arrastra por cada concepto respectivamente.

**618 Saldo crédito tributario para el próximo mes por compensación de IVA por ventas efectuadas con medio electrónico:** Este casillero está bloqueado por ser de uso exclusivo del Servicio de Rentas Internas.

**619 Saldo crédito tributario para el próximo mes por compensación de IVA por ventas efectuadas en zonas afectadas, Ley de Solidaridad:** Registro del saldo de crédito tributario de IVA generado por compensación de IVA por ventas efectuadas en zonas afectadas, que no ha podido ser compensado en el período que declara y que se acumula para el siguiente período. Si por cualquier circunstancia evidente, el vendedor o prestador del servicio presume que el crédito tributario resultante por el descuento concedido no pueda ser compensado con el IVA causado en los siguientes meses inmediatos, el sujeto pasivo podrá solicitar al Servicio de Rentas Internas la devolución del crédito tributario originado por este concepto. Referencia: artículo 29 del Reglamento a la Ley Orgánica de Solidaridad y Corresponsabilidad Ciudadana.

**621 IVA presuntivo de salas de juego (bingos mecánicos) y otros juegos de azar:** Constituye el impuesto mínimo a pagar sin lugar a deducción por crédito tributario. Aplicable para ejercicios anteriores al 2013. Referencia artículo 171 del Reglamento para la Aplicación de la Ley de Régimen Tributario Interno.

**890 Pago previo informativo:** Registro del valor del impuesto, interés y multa, pagado a través de la declaración a sustituir. Cuando este campo tenga algún valor, necesariamente se deberá llenar el campo 104.

#### **AGENTES DE RETENCIÓN DEL IMPUESTO AL VALOR AGREGADO**

**721, 723 Retenciones en la fuente de IVA:** Registro del valor de las retenciones del 10% y 20% efectuadas en su condición de Agente de Retención de acuerdo con la normativa tributaria vigente, conforme la Resolución No. NAC-DGERCGC15-00000284 y sus reformas.

**725, 727, 729 y 731 Retenciones en la fuente de IVA:** Registro del valor de las retenciones del 30%, 50%, 70% y 100% efectuadas en su condición de Agente de Retención de acuerdo con la normativa tributaria vigente. Dentro de las retenciones del 100% también se deberá registrar el IVA presuntivo retenido en la comercialización de combustibles y periódicos y el impuesto retenido en la importación de servicios. Referencia: artículo 63 de la Ley de Régimen Tributario Interno, Resolución No. NAC-DGER2008-0124 y demás normativa aplicable. 800 Devolución provisional de IVA mediante compensación con retenciones efectuadas: Campo bloqueado para el ingreso de los contribuyentes, valor automático cero. La compensación de valores a devolver con retenciones procederá desde el periodo agosto 2015. No aplica para el formulario 104A. En declaraciones sustitutivas el exportador que se haya bene-

ficiado de la compensación de IVA podrá ingresar en este campo un valor igual al generado en el Sistema de Devolución del IVA por internet que fue cargado en la declaración original en el campo 800.

Es importante considerar que dentro del formulario existen valores sugeridos, entrega de información del período anterior y facturación electrónica:

#### **Valores sugeridos**

Se realiza el cálculo de los siguientes campos y se los entrega como valores sugeridos:

- Crédito tributario aplicable en este período (de acuerdo al factor de proporcionalidad o a su contabilidad).
- Saldo crédito tributario para el próximo mes por adquisiciones e importaciones.
- Saldo crédito tributario para el próximo mes por retenciones en la fuente de IVA que le ha sido efectuado.
- Saldo crédito tributario para el próximo mes por compensación de IVA por ventas efectuadas en zonas afectadas - Ley de Solidaridad.

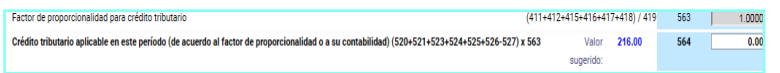

#### **Entrega de información del período anterior**

La herramienta prellena la información de la declaración del período anterior en los siguientes campos:

- **Impuesto a liquidar del mes anterior (casillero 483).**
- Saldo crédito tributario del mes anterior, por adquisiciones e importaciones (casillero 605).
- Saldo crédito tributario del mes anterior por retenciones en la fuente de IVA que le han sido efectuadas (casillero 606).
- Saldo crédito tributario del mes anterior por compensación de IVA por ventas efectuadas con medio electrónico (casillero 607).
- Saldo crédito tributario del mes anterior por compensación de IVA por ventas efectuadas en zonas afectadas - Ley de Solidaridad (casillero 608).

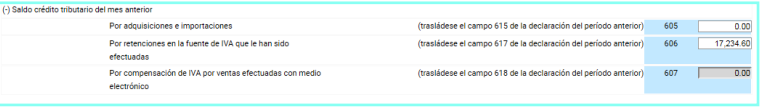

Los valores trasladados de la declaración anterior no pueden ser diferentes, en caso contrario se considera como un error y no se puede enviar la declaración.

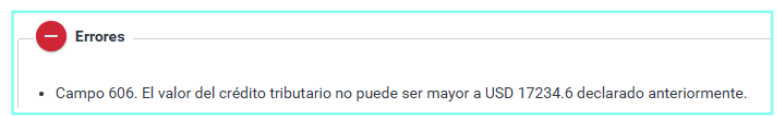

#### **Entrega de facturación electrónic**

En el paso 3 se presenta un recuadro denominado Información Fiscal en el caso de haber emitido facturas y/o comprobantes de retención, para lo cual se presenta lo siguiente:

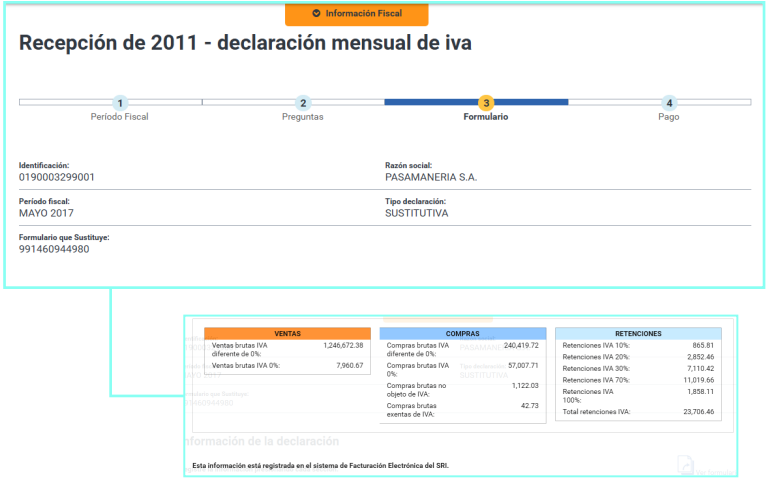

Es importante recordar que tanto el valor de ventas como de compras que se muestra en información fiscal, proviene de facturación electrónica y corresponde al total de sus ventas o adquisiciones. Distribuya este valor en los casilleros de acuerdo a su necesidad.

Recuerde verificar que los valores por adquisiciones sean exclusivamente de su actividad económica.

Una vez que usted haya terminado de ingresar la información en el formulario, tendrá disponible tres opciones:

#### **a) Anterior:**

Esta opción le permite regresar al paso 2, para corregir la información de las respuestas a las preguntas o utilizar las otras opciones.

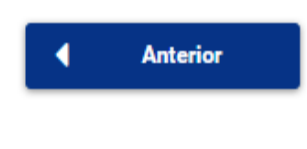

**Guardar borrador** 

#### **b) Guardar borrador:**

Esta opción le permitirá guardar la información de su declaración antes de enviarla, dicha información será guardada y estará disponible hasta la fecha que le indique el sistema.

Su declaración borrador ha sido guardada exitosamente. Recuerde que la fecha de eliminación de su declaración borrador es el 27/12/2018

#### **c) Siguiente:**

Esta opción le permite continuar con el proceso de envío de la declaración. Si el sistema detecta errores o inconsistencias le presentará el detalle de los mismos para que los pueda revisar.

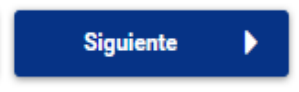

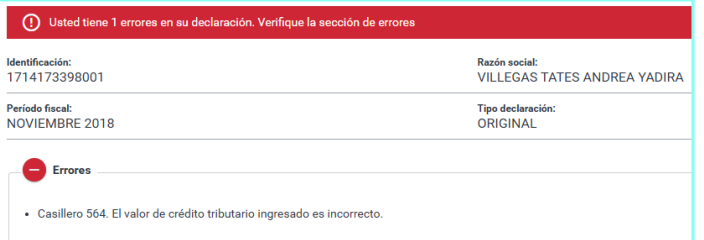

En caso de no tener errores o inconsistencias, el sistema continuará el proceso mostrándole un resumen de su declaración con el cálculo automático de multa, interés y total a pagar. En la misma sección se puede visualizar el detalle del interés y multa calculado.

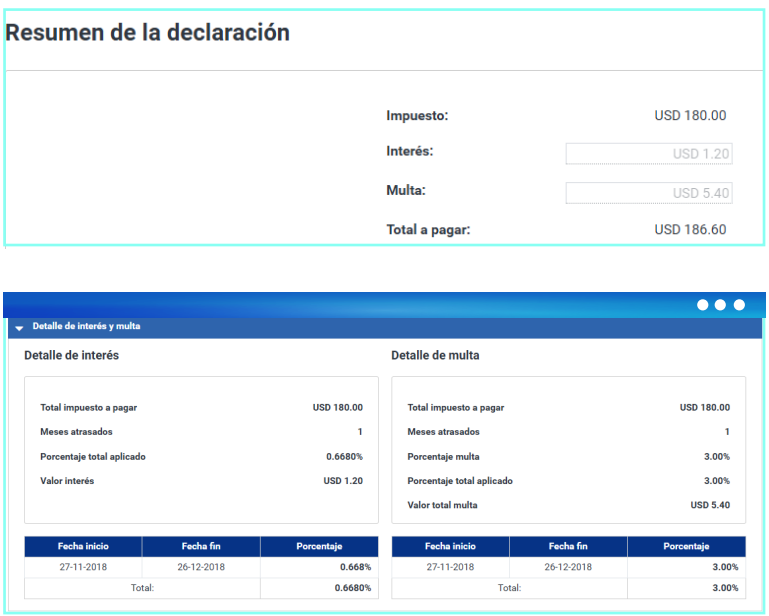

En la parte inferior, aparecerá una sección para ingresar el número de RUC y contraseña del contador. Esta se visualizará únicamente si el contribuyente es obligado a llevar contabilidad.

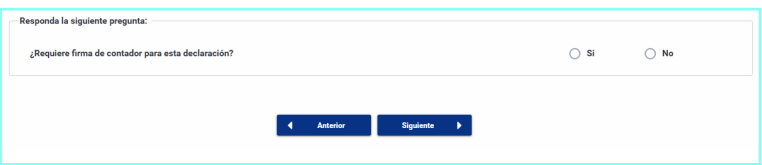

# **4 Pago**

En este paso, el sistema le permite seleccionar su forma de pago:

- Títulos de Banco Central (TBC)
- Notas de Crédito Desmaterializadas
- Convenio de débito
- Otras formas de pago

Si usted selecciona Títulos de Banco Central o Notas de Crédito Desmaterializadas, el sistema automáticamente colocará el valor pendiente por cubrir. Sin embargo, usted puede editar esta información e ingresar el valor que desea cancelar con cualquiera de estas opciones.

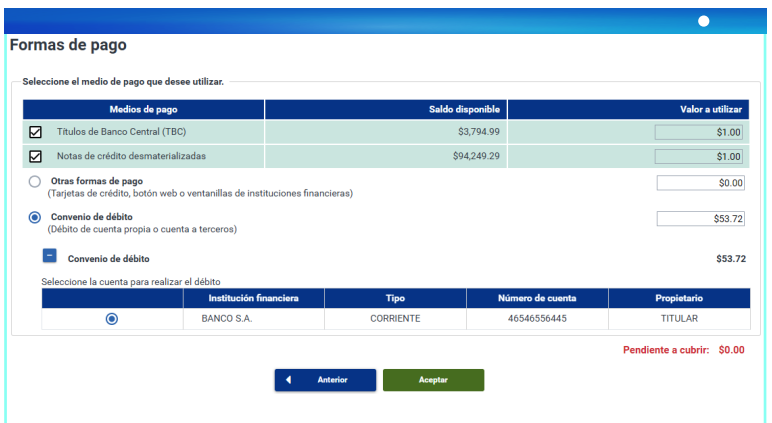

Si usted selecciona la opción "Convenio de débito", automáticamente se visualizarán todas las cuentas que se haya ingresado previamente. Caso contrario, se habilitará la opción para registrar una nueva, para lo cual debe detallar el nombre del banco, el número de cuenta, el tipo de cuenta, si es de ahorros o corriente, y la fecha de inicio se llenará automáticamente con la del día en que se realiza el registro.

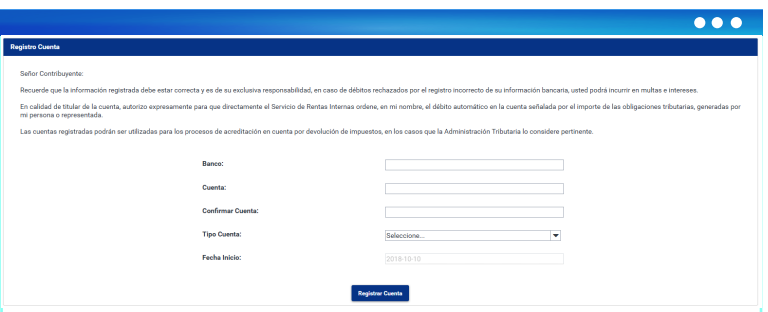

Una vez seleccionado el medio de pago y dar clic en la opción "Aceptar", su formulario de Impuesto al Valor Agregado - IVA ha sido enviado y podrá imprimir su Comprobante Electrónico de Pago (CEP), su formulario o la opción de una nueva declaración.

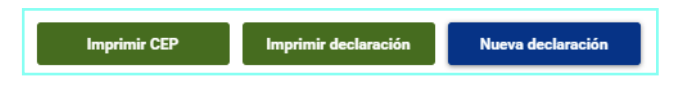

# **Declaración en cero**

Si en un determinado mes no tiene información que reportar en el formulario de IVA, debe realizar el siguiente procedimiento:

# **1 Seleccionar el período fiscal.**

### **2 Responder no a la primera pregunta**

"¿Requiere informar valores en su declaración de este período?".

Si la declaración está atrasada, el sistema generará dos preguntas adicionales que deben ser respondidas para continuar con el proceso de envío. Si la declaración se encuentra a tiempo, el sistema no genera las preguntas adicionales y continuará al paso 3.

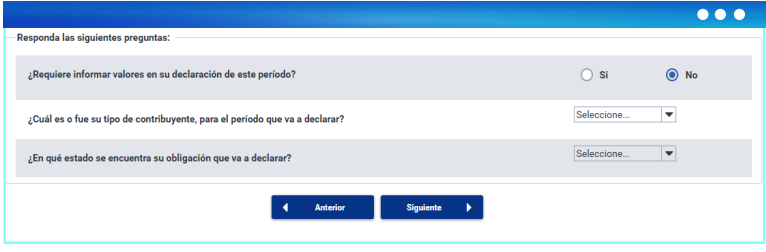

# **3 Resumen de la declaración**

Si está al día, saldrá el resumen, saldrá el resumen de la declaración de la siguiente manera:

En caso de que la declaración se encuentre atrasada, se generán automáticamente las sanciones pecuniarias:

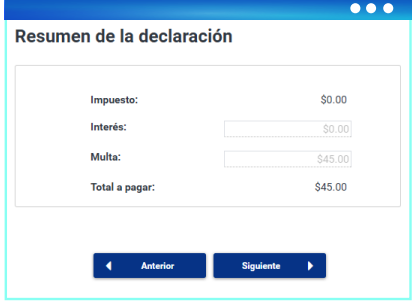

# **4 Confirmación**

En el caso de que la declaración esté a tiempo, saldrá una confirmación en la cual se especifica que su declaración ha sido procesada satisfactoriamente.

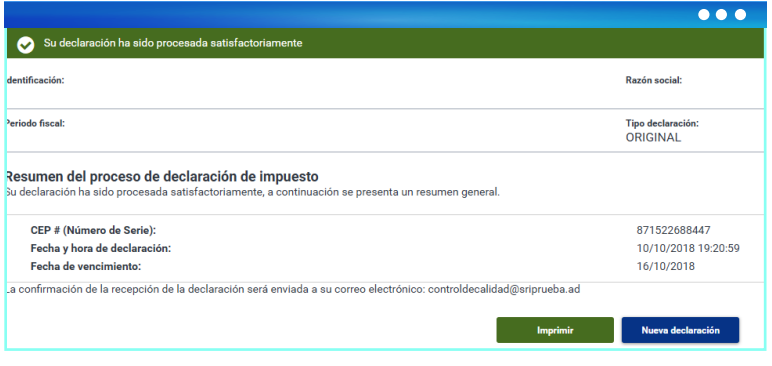

En el caso de que la declaración se encuentre atrasada, deberá seleccionar las formas de pago y "Aceptar".

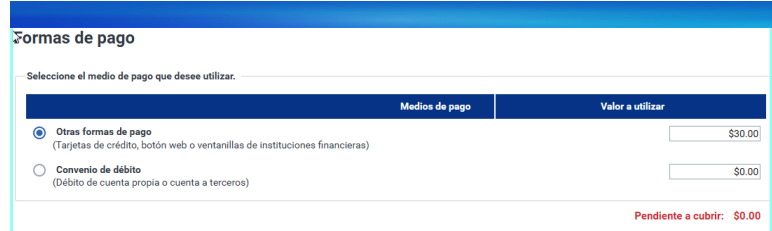

# **Glosario**

- **JSON:** JavaScript Object Notation Notación de Objetos de JavaScript, es un formato ligero de intercambio de datos.
- **XML:** Extensible Markup Language, es un formato universal para datos y documentos estructurados.